# Preschool Outcome Measures Exit Reporting - AEPSi

Department of Education – Bureau of Special Education Support

#### EXITING CHILDREN FROM AEPSi FOR OSEP REPORTING

- ▶ PART 1 Overview of POM's & OSEP Requirements
- ▶ PART 3 POMS Exit Reporting
- ▶ PART4 Submitting the Exit Report

#### What is Preschool Outcome Measures (POMS)?

- Preschool Outcome Measures (POMS) is also known as Indicator 7 of the State Performance Plans/Annual Performance Plan (SPP/APR)
- POMS measures the percent of preschool children aged 3 through 5 with IEPs who demonstrate improved:
	- Outcome A: Positive social-emotional skills (Including social relationships)
	- Outcome B: Acquisition and use of knowledge and skills (including early language/communication and early literacy)
	- $\triangleright$  Outcome C: Use of appropriate behaviors to meet their needs

### POMS Progress Categories Measured

OSEP requires states to report on five categories of progress for each of the three child outcomes:

a) Children who did not improve functioning.

- b) Children who improved functioning but not sufficient to move nearer to functioning comparable to same aged peers.
- c) Children who improved functioning to a level nearer to same aged peers but did not reach it.
- d) Children who improved functioning to reach a level comparable to same aged peers.
- e) Children who maintained functioning at a level comparable to same aged peers.

#### Federal Calculations:

#### Summary Statement 1:

Of those preschool children who entered the preschool program below age expectations in each Outcome, the percent who substantially increased their rate of growth by the time they turned 6 years of age or exited the program. Measured by the number of preschool children reported in progress category (c) plus the number of preschool children reported in category (d) divided by the number of preschool children reported in progress categories (a), (b), (c), and (d).

$$
(c) + (d) / (a) + (b) + (c) + (d)
$$

#### Summary Statement 2:

The percent of preschool children who were functioning within age expectations in each Outcome by the time they turned 6 years of age or exited the program. Measured by the number of preschool children reported in progress category (d) plus the number of preschool children reported in progress category (e) divided by the total number of preschool children reported in progress categories (a), (b), (c), (d), and (e).

 $(d) + (e) / (a) + (b) + (c) + (d) + (e)$ 

### Purpose of POMS

4

The purpose of collecting and reporting POM's data is to assist with program and service improvement efforts at the federal, state and local levels.

The Bureau uses the Indicator 7 calculations per federal and state regulations, for:

- Reporting Indicator 7 data to the Office of Special Education Programs (OSEP),
- LEA Determinations, and
- iReports, the NHED School and District Report Card for publicly available data

#### Who must be assessed for POMS?

All identified preschool children are required to be assessed for POMS regardless of:

• disability category;

- whether they attend a district operated program;
- receive therapy only services; such as drop-in speech; or
- receive services within their home, a public school or attend a community preschool program or child care facility.

## How do NH Districts Measure POMS?

Districts choose one of two tools for the purpose of the POMS assessment:

- Brookes Publishing Assessment, Evaluation, and Programming System (AEPSi)
- Teaching Strategies TS GOLD

## POMS Exit Reporting Process

AEPSi

#### **General Tips when Using AEPSi**

- All newly identified Preschoolers must be assessed with AEPSi within the first 6 weeks of receiving special education services ~ *and data should be entered immediately into the online system following that assessment;* NOTE: This includes therapy only children.
- Preschoolers must be assessed annually in order to insure there is reporting data in the event that the child unexpectedly moves or exits special education programming or services in New Hampshire prior to Kindergarten;
- Preschoolers must be assessed upon exit of Preschool to Kindergarten as long as the child has had 6 months of programming or services;
- If a child enters preschool special education services and will not be in the program or receive service for 6 months prior to exiting for Kindergarten there is no need to enter the child into the POMS assessment as the data will not be counted. RULE OF THUMB: If a 4 year old child enters in January of their last preschool year prior to Kindergarten there is no need to assess with POMS.
- Children must be exited before reaching 6 years of age.

#### Good Facts to Know

- AEPS automatically calculates each child's OSEP outcomes raw scores by gathering and summing children's scores on the specific AEPS assessment items that correlates to the three child outcomes required by OSEP
- Before running any reports be sure all of the raw scores are entered for each of the children.

#### OSEP Category Report

- There are four OSEP Categories reports that are available in a viewable, printable, and exportable format on the PROGRAM REPORT page of AEPSi:
	- **Entry Data Only (Aggregate Percentages):** *Calculates each child's OSEP outcomes raw scores, compares them to same age peers benchmarks, and aggregates the results for each of the 3 OSEP Child Outcomes.*
	- **Entry Data Only (Categories for Each Child):** *Calculates and displays each child's OSEP outcome raw scores, for each of the 3 OSEP Child Outcomes, the corresponding same age peers benchmarks and whether the child is below or comparable to same age peers.*
	- **Progress Data (Aggregate Percentage):** *Calculates each child's OSEP outcomes raw scores, compares them to their near entry raw scores and/or same age peer benchmarks, and aggregates the results for each of the 3 OSEP Child Outcomes.*
	- **Progress Data (Categories for Each Child):** *Calculates and displays each child's OSEP outcome raw scores for each of the 3 OSEP Child Outcomes, the corresponding same age peer benchmarks, and the OSEP Category.*

\* The Progress Data (Aggregate Percentage) Report is the OSEP Exit Report Submitted to NHED

## Preparing to Run the Report

ALL areas on the CHILD RECORD page with an asterisk must be completed. IN ADDITION there are a few other areas that need to be completed.

Followthe list below:

- First Name
- Last Name
- Date of Birth
- WeeksPremature **(if you know otherwise leave it at 0)**
- AEPSiLevel– **you must select Level II**
- Gender
- Dev.Status– **select Dev. Delay or Disability**
- Identifier(ID)–**use the child's SASID number**
- Include in OSEPReporting **select "yes"**
- FundingSource **select Early Childhood Sp Ed – Part B (3-5)**
- Program Entry Date
- Program Exit Date

#### Run an Initial Progress Data Report to Review Data Accuracy 12

You can run a Progress Data report to get a list of children who have been excluded from the OSEP Percentage Report. This report will help in tell you what is missing for each child.

- **1. Go to:** *ProgramReports*
- **2. Put in Program Service Date Range:** *07/01/202X – 06/30/202X (Current School Year)*
- **3. Select:** *OSEP Categories Reports: Progress Data (Categories for Each Child)*
- **4. Click on:** *View* (it is advised to print this document. It will help when you are making corrections.)

You now have a chart that will tell what is missing for each child. You will need to go into each child individually to correct and/or add information.

## **Troubleshooting**

- **Missing Near-Entry Data**: Either the near-entry assessment has not been selected for a child or it has not been finalized What you should do: Make sure you have selected a near-entry assessment for the child. On the child's summary page, you should see an "osep entry" icon next to the assessment you want flagged for near entry. If you do not see the icon, go to the CODRF summary page of the assessment, and select "near entry" under the "OSEP Include" option. Also, verify that the assessment has been finalized and that all test items are complete.
- **Missing Near-Exit Data**: Either the near-exit assessment has not been selected for a child or it has not been finalized.
	- **What you should do**: Make sure you have selected a near-exit assessment for the child. On the child's summary page, you should see an "osep exit" icon next to the assessment you want flagged for near exit. If you do not see the icon, go to the CODRF summary page of the assessment, and select "near exit" under the "OSEP Include" option. Also, verify that the assessment has been finalized and that all test items are complete.
- **Less than 6 months in services**: There are less than six months between the child's Program Entry and Program Exit date. This is mandated by federal law.
	- **What you should do**: Go to the child's profile page and verify that you have entered the correct Program Entry and Program exit dates. If you have entered the correct dates and there are still less than six months of services received, this child will have to be excluded from OSEP reporting
- **Invalid Funding Source**: A funding source other than Part B or Part C has been selected for the child.
	- **What you should do**: Go to the child's profile page and verify that either Part B, or Part C has been selected for funding source. **For the purpose of POMS select Part B.**
- **Inappropriate age at Level II test**: If a child is 36 months or younger and is using a Level II test, the inappropriate test was used to assess the child. A level II test should be used only once a child is older than 36 months.
	- **What you should do**: Assess the child with the age-appropriate test.

## Finalize OSEP Categories Report: Progress Data (Aggregate Percentages) for AEPSi

- 1. Login into AEPSi online system.
- **2. Go to:** *MyReports*

- **3. Click on:** *ProgramReports*
- **4. Putin Program Service DateRange:** *07/01/20xx to 06/30/20xx (CURRENT SCHOOL YEAR)*
- **5. Select:** *OSEPCategoriesReports: Progress Data (Aggregate Percentage)*
- **6. Click on:** *View* (you can print as well and you may need to later)
- **7. NH ED will pull Final Report for each district on June 15, 2023:** *NHED has access to all of your OSEP Categories Report: Progress Data (Aggregate Percentages)*

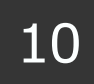

## Important to Know!

- In May NHED will send an email requesting the number of children exiting from the POMS system in your district during July 1, 202X-June 30, 202X (current school year)
- Please be prepared to respond to the email, even if the number is zero (0)
- NHED will use this number to compare to the final report to ensure all children are accounted for

16

## Who to Contact With Questions

[Krisha Dubreuil](mailto:Krisha.A.Dubreuil@doe.nh.gov)

[Krisha.A.Dubreuil@doe.nh.gov](mailto:Krisha.A.Dubreuil@doe.nh.gov) or 603-271-3301

*PLEASEBEGINTHISPROCESSEARLY~IF THEREARE PROBLEMS WITH THEREPORT THERE MUST BE TIME TO TROUBLESHOOT AND CORRECT THE PROBLEM.*

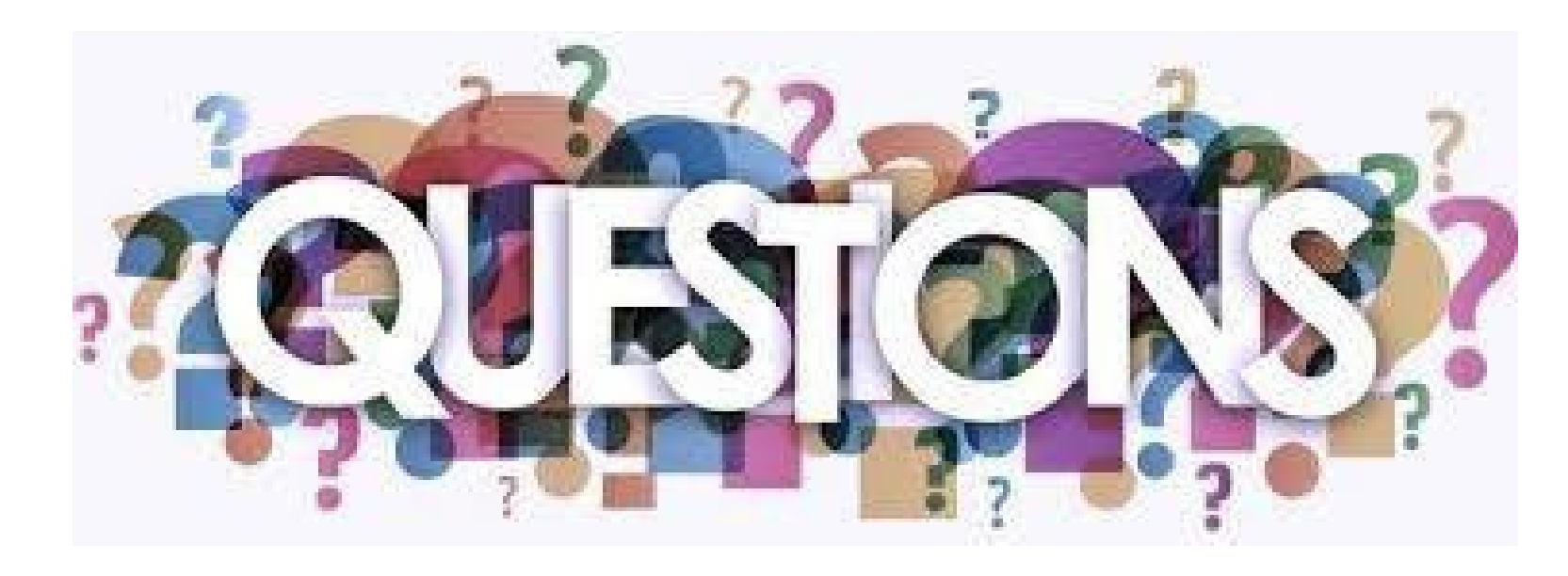